## **RFheam** Microwave

# **K-MD7** digital radar transceiver

### **Features**

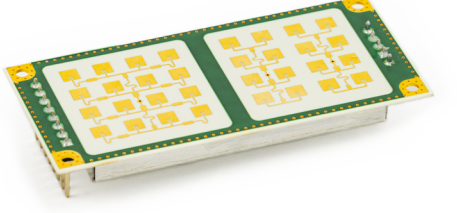

- › Small and low cost digital 24 GHz traffic radar sensor
- Measures speed, direction, distance and angle of moving objects
- › Perfect for speed signs or simple traffic counting applications
- › Maximum speed range of 200 km/h and distance range of 300m
- › Typical detection distance of 50m for persons and 150m for cars
- › Multi-target tracking for up to 8 moving objects
- › Target list output over serial UART interface
- › Pulsed FSK signal processing to lower power consumption
- › Integrated bootloader for firmware update
- › Wide operating voltage range of 3.2 to 5.5V
- › 34 x 30 degree antenna beam pattern

**Description**

The K-MD7 is an evolution of the successful K-LD7 with a narrower antenna beam and enhanced processing power. This allows for higher detection distances and tracking of up to 8 objects to a maximum unambiguous range of 300m. The serial interface features the possibility to read out a target list with speed, direction, distance and angle information of all moving objects in front of the sensor or to digitally configure the sensors detection parameters.

There is no need to write own signal processing algorithms or handle small and noisy signals. A small footprint of 70 x 32 x 13.5 mm gives maximum flexibility in the product development process. For fast prototyping an evaluation kit (K-MD7-EVAL) is available which features powerful signal visualization on a PC.

### **Block Diagram**

### Figure 1: **Block diagram**

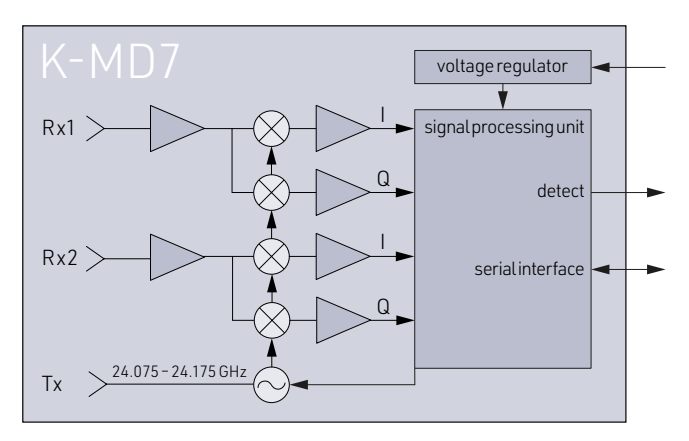

### **Characteristics**

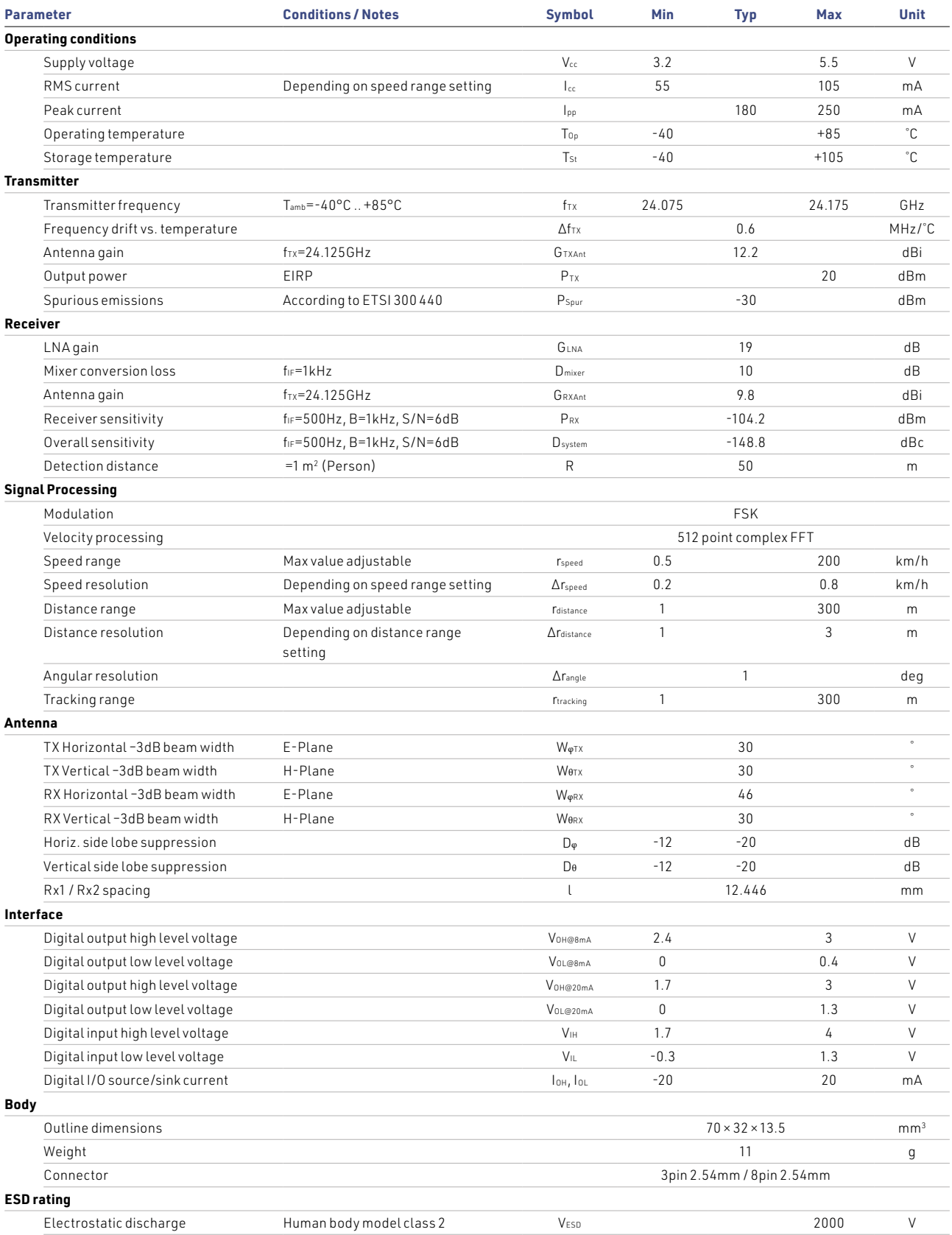

### **Table of contents**

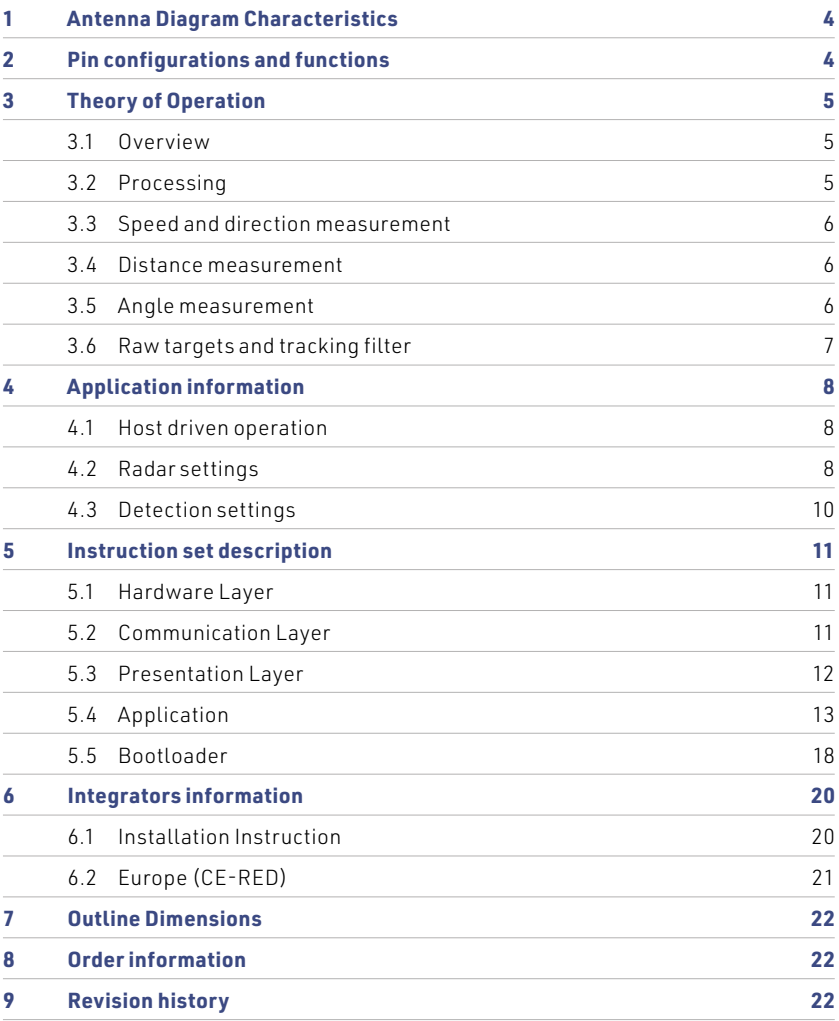

### <span id="page-3-0"></span>**1 Antenna Diagram Characteristics**

This diagram shows module sensitivity in both azimuth and elevation directions. It incorporates the transmitter and receiver antenna characteristics.

### Figure 2: **Overall antenna diagram System radiation pattern**

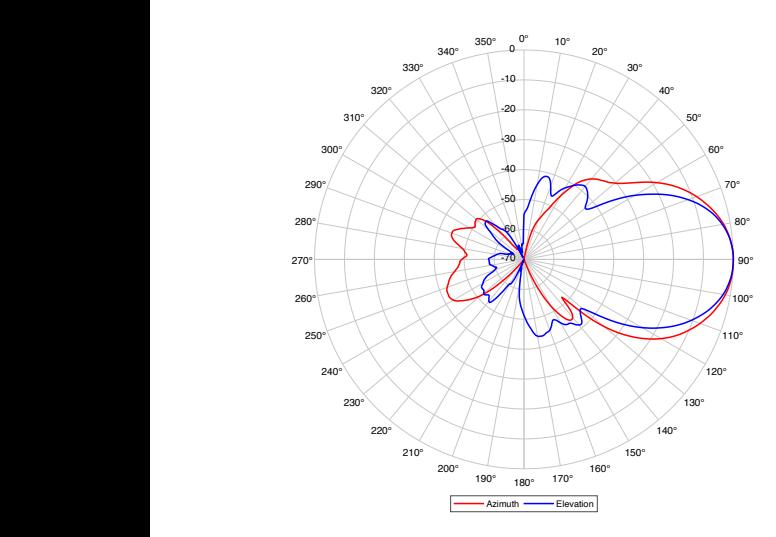

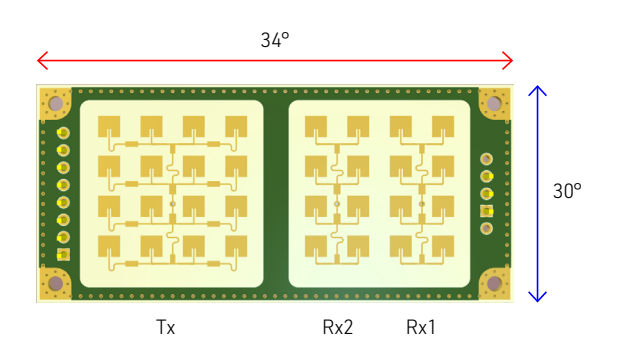

### **2 Pin Configurations and Functions**

### Figure 3: **Pin configuration**

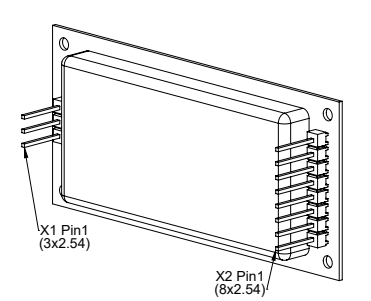

### Table 1: **Pin function description**

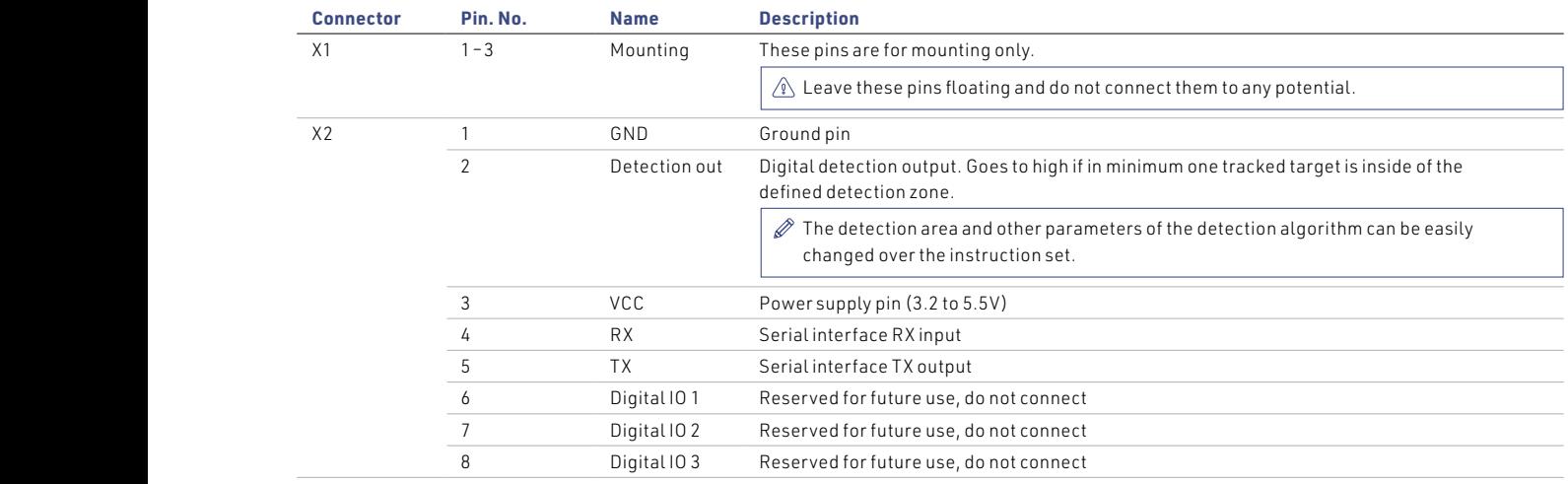

### <span id="page-4-0"></span>**3 Theory of Operation**

### **3.1 Overview**

The K-MD7 is a Doppler radar sensor and consists of an analogue RF frontend and a powerful signal processor with tracking and a fully digital serial interface. The RF frontend features one transmitter with a modulation input and two I/Q receivers. The signal processing unit modulates the frontend with a frequency step (FSK modulation) and samples the analogue I/Q Doppler signals for both transmit frequencies and for both receiving antennas. The processing of this sampled data allows the measurement and tracking of speed, direction, distance and angle of moving objects in the front of the sensor.

### **3.2 Processing**

The processing of the K-MD7 uses different processing stages to measure and track the speed, direction, distance and angle of moving targets. The last stage implements a configurable detection zone which signals a detection over a digital output. To get the full control in an application it is possible to read out the data of each processing step over the serial interface.

### Table 4: **Signal processing workflow**

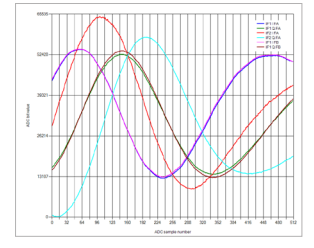

### **Raw ADC data (RADC)**

- › Samples I/Q ADC data of receiver Rx1 and Rx2 for frequency A
- › Samples I/Q ADC data of receiver Rx1 for frequency B

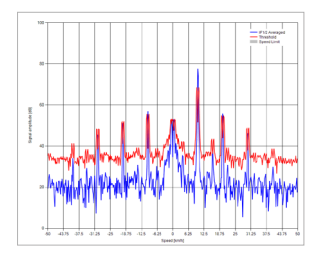

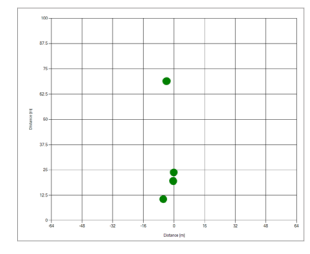

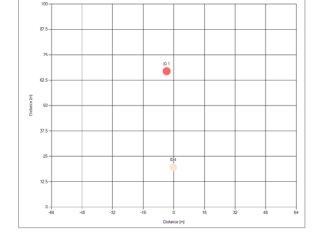

### **Raw FFT data (RFFT)**

› Calculates the complex FFT from the I/Q ADC data of Rx1 and Rx2 for frequency A

›

›

›

 $\checkmark$ 

- › Averages the two complex FFT's
- › Adds the threshold line to the RFFT data
- › Includes speed and direction filters

### **Raw ADC data (RADC)**

- › Samples I/Q ADC data of receiver Rx1 and Rx2 for frequency A
- › Samples I/Q ADC data of receiver Rx1 for frequency B

### **Tracking data (TDAT)**

- › Cluster and track the dominant raw targets
- › Filter out interferences
- › Predicts temporary lost objects
- › Can track up to 8 different targets

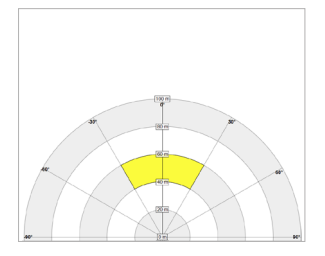

### **Detection zone**

- › Generates a detection if in minimum one tracked target is in a detection zone
- › Size of detection zone is configurable

### <span id="page-5-0"></span>**3.3 Speed and direction measurement**

**Every moving object in front of the sensor generates a Doppler** Every moving object in front of the sensor generates a Doppler frequency at the analogue outputs of the RF frontend. This Doppler frequency is proportional to the speed of the object. **Moving direction is defined by the phase shift between the I/Q and direction is defined by the phase shift between the I/Q and different measurements.** signals.

based on the phase dirierence in both ADC signats.<br>The K-MD7 calculates the speed and the direction for all raw me is not calculated the speed and the ameerion for all raw<br>targets. The direction is represented by the sign of the speed. A positive speed represents a receding and a negative speed an approaching movement.

The calculated speed is only correct if the movement of the object is radial to the sensor. If the movement is tangential the The calculated speed is only correct if the movement of the object is radial to the sensor. If the movement is speed needs to be compensated by the angle of the movement compared to the sensor. is to be compensated by the angle of the movement<br>The angle is calculated in degree and valid between +/- 30°. If compare of the sensor. to the sensor.

$$
v_{real} = \frac{v_{measured}}{\cos{(\alpha)}} \quad [km/h]
$$

### Figure 5: **Tangential speed compensation**

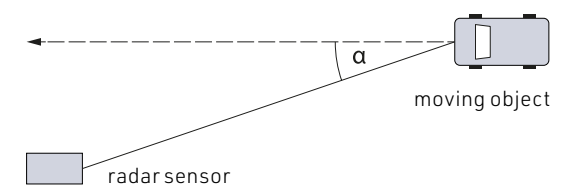

### **3.4 Distance measurement**

The distance measurement is based on the FSK principle. The signal processing unit quickly changes between two discrete RF frequencies and measures the ADC values for both transmitting frequencies. After the detection of all raw targets above the threshold, the distance for each target is calculated<br>The sensor generates and the sensor generates and the analogue of the RFC sensor generates at the RFC sensor g based on the phase difference in both ADC signals.

### **3.5 Angle measurement**

hing movement. The angle measurement is based on the angle of arrival principle. After the detection of all raw targets above the threshold, the angle for each target is calculated based on the phase difference between the two receiving channels.

> an object has an angle of zero it is directly in front of the sensor. A positive or negative angle defines if the target is more on the right or left side of the sensor.

 $\parallel$  sensor, but outside the unambiguous angle range,  $\parallel$  $\vert$  sensor. If a strong reflector is in the near field of the **Figure 5: Tangential speed compensation**  $\sqrt{\hat{p}}$  Any objects outside the valid angular range will be attenuated due to the narrow antenna beam of the it may produce a RAW target with incorrect angle information.

#### Figure 6: **Positive and negative angle definition**

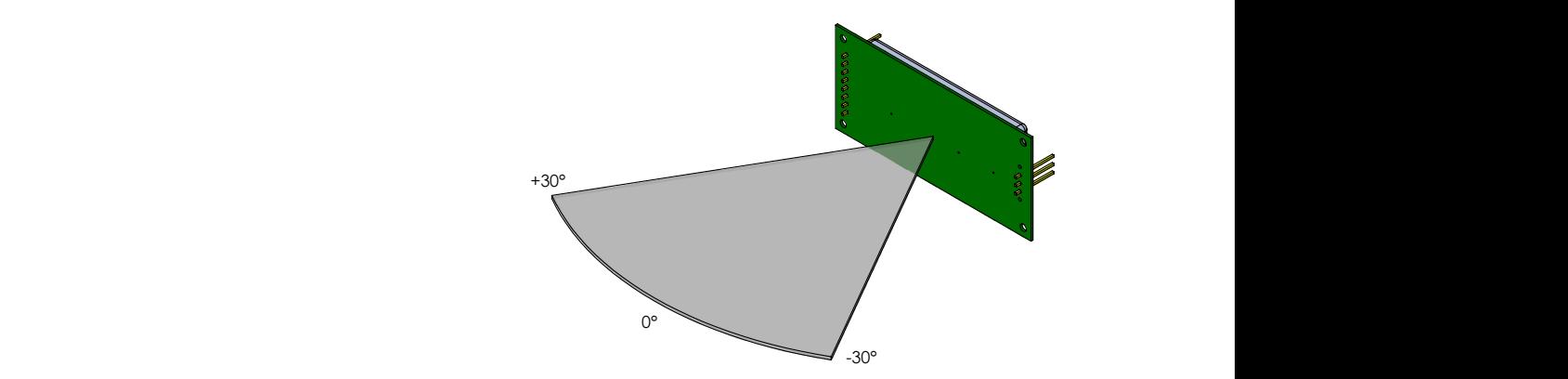

### <span id="page-6-0"></span>**3.6 Raw targets and tracking filter**

A real object generates not only one raw target point. A car for example generates several raw target points with different speeds and different distances created by the size of the car and the wheels. This generates a so called point cloud of different raw targets from one object. Depending on the environment where the sensor is used it will also see more or less reflexions generated by the moving object. The number of raw targets can be controlled by adjusting the threshold offset which is described in more detail in chapter [Threshold offset](#page-8-0)  [on page 9](#page-8-0) or by using a speed or direction filter.

To get a more usable output the sensor features a tracking filter to cluster and track the dominant targets based on the raw targets. The filter includes a suppression of reflexions, vibrations and interferences and can also predict temporary lost targets which generates a smooth output.

The tracking filter can be adapted to various applications via the parameters Tracking filter type which is described in more detail in chapter [Tracking on page 9](#page-8-0). information.

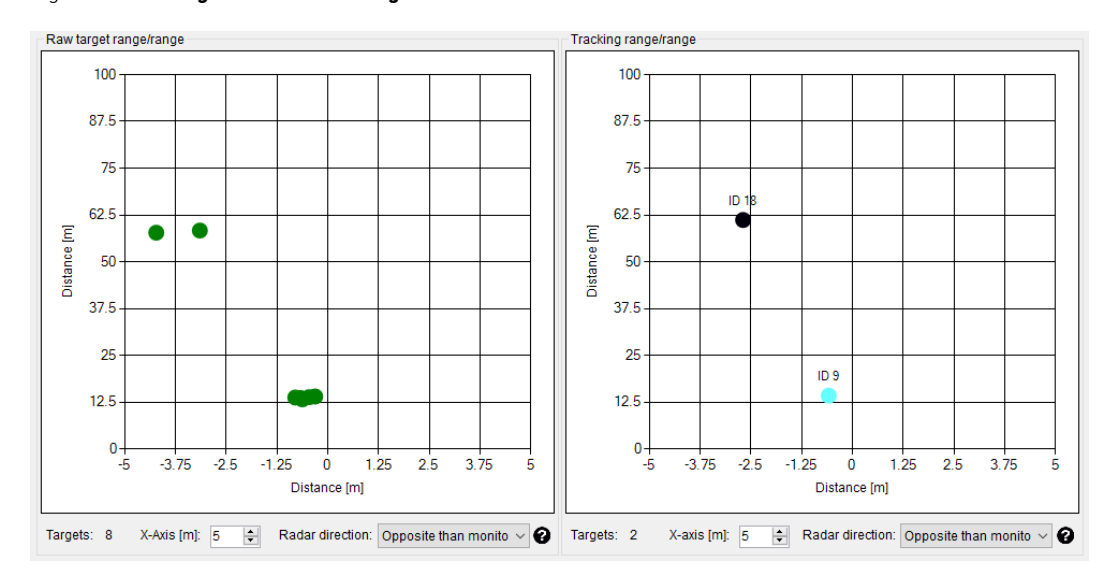

#### Figure 7: **RAW targets vs. tracked targets**

### <span id="page-7-0"></span>**4 Application Information**

### **4.1 Host driven operation**

With a connection of the serial interface to a host (for example MCU or PC) it is possible to read out the processing data (RADC, RFFT, PDAT and TDAT) and control all the parameters of the sensor. Optionally it is possible to connect the digital output of the sensor to an input on the host to trigger the host if the sensor generates a valid detection. This is the recommended use case and allows the user to optimize the sensor easily for different applications.

### Figure 8: **MCU or PC connection example**

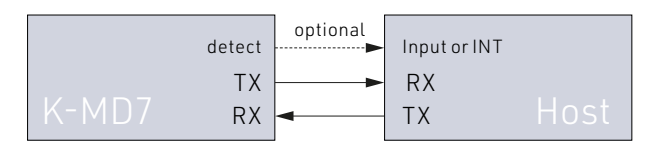

### **4.2 Radar settings**

The K-MD7 features different parameters to adjust the functionality of the sensor to the needs of different applications. All parameters are stored in the radar parameter structure which can be read out and written over the serial interface. The structure and the serial protocol are described in the [chapter](#page-10-0)  [Instruction Set Description on page 11](#page-10-0).

It is very important to set the distance and speed range settings to values which are matching with the distance and speed of the expected targets in the detection area of the sensor.

For example, if the goal is to measure objects in the 100m distance and 50km/h speed range, but cars are moving at 150m with 150km/h, the 200m distance range and 200km/h speed range setting must be used or the threshold offset needs to be increased until the cars are no longer visible in the raw targets.

 $\sqrt{N}$  Wrong settings can generate false sensor outputs. It is possible that strong targets outside the configured distance or speed range can create faulty targets.

### **4.2.1 Distance range**

The distance range parameter defines the maximum unambiguous distance measurement of the sensor. For a lower maximal distance range, the range resolution is better but if the distance of a measured target is higher than the current distance range setting it can generate wrong measurements. Hence it is very important to set the distance range to a setting where targets are expected.

### Table 2: **Distance range settings**

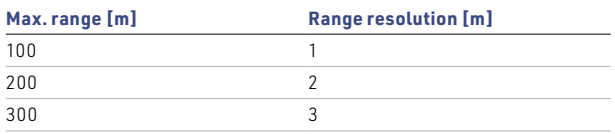

An approach to work with a lower maximum distance range is to change the sensor orientation to get a field of view without moving objects above the maximal distance range or to increase the threshold offset (described in the chapter [Threshold](#page-8-0)  [offset on page 9](#page-8-0)) to reduce the sensitivity of the sensor.

### <span id="page-8-0"></span>**4.2.2 Speed range**

The speed range parameter defines the maximum unambiguous speed measurement of the sensor. For a lower maximal speed range, the speed resolution is better and the current consumption is smaller but if the speed of a measured target is higher than the current speed range setting it can generate wrong measurements. Therefore it is very important to set the speed range to a setting where targets are expected.

#### Table 3: **Speed range settings**

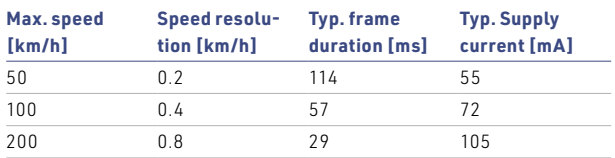

An approach to work with a lower maximum speed is to change the sensor orientation to get a field of view without moving objects above the maximal speed range or to increase the threshold offset (described in the chapter Threshold offset on page 9) to reduce the sensitivity of the sensor.

 $\sqrt{\ }$  To read out data intensive messages like RADC and RFFT it is recommended to work with the highest baud rate. If the readout time of the requested data is higher than the typical frame duration it is not possible to read out the frames in real time. By checking the frame number in the DONE message, it is possible to validate real time readout.

### **4.2.3 Threshold offset**

The threshold offset is adjustable and defines the distance in dB between the noise floor of the raw FFT data and the threshold line. The processing in the K-MD7 searches for raw targets that are above this threshold line. The smaller the offset the more sensitive the sensor will be. A higher offset will reduce the sensitivity.

### Figure 9: **Low vs. high threshold offset**

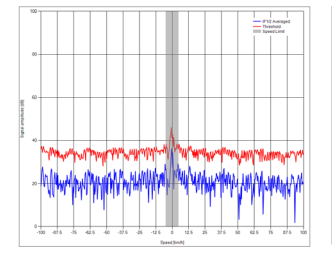

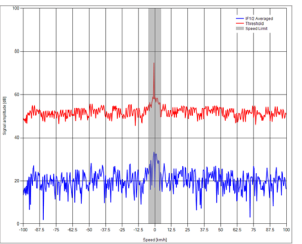

#### **4.2.4 Tracking filter**

The tracking filter can track up to 8 different targets and has the option to change its behaviour over a parameter in the instruction set.

The implemented tracking filter is optimized for traffic applications and hence the output does potentially not match your application requirements. RFbeam offers the possibility to customize the tracker to your needs. Do not hesitate to contact us for an appropriate quote.

#### Table 4: **Tracking filter types**

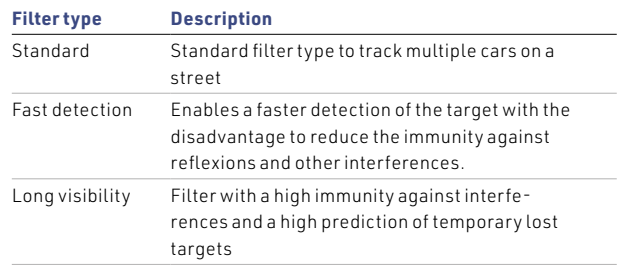

### **4.2.5 Base frequency**

There are three channels available to adjust the base transmit frequency of the sensor. This can be useful if multiple sensors are transmitting in the same area with the same base frequency to suppress the generated interferences that can occur in such an environment

### <span id="page-9-0"></span>**4.3 Detection settings**

### **4.3.1 Target generation filter**

The generation of targets in the K-MD7 can be filtered based on a set of adjustable parameters to optimize the sensor for different applications. The parameters are all located in the radar parameter structure which is described in detail in chapter [Parameter structure on page 14](#page-13-0).

### Table 5: **Target generation filter parameters**

![](_page_9_Picture_222.jpeg)

### **4.3.2 Detection zone filter**

The K-MD7 features a configurable detection zone filter which switches the detection output to high as soon as at least one TDAT target is within the defined zone. This function can be used, for example, to wake up the host or an external display when a valid target is detected.

#### Table 6: **Detection zone filter parameters**

![](_page_9_Picture_223.jpeg)

 $\sqrt{\hat{N}}$  The detection zone is only adjustable inside of the unambiguous angle range of +/- 30°.

#### Figure 10: **Detection zone visualisation**

![](_page_9_Figure_12.jpeg)

### **5.3.3 Digital output**

The sensor features four digital IO's on its connector. One output is used to signal if there is in minimum one tracked target within the detection zone. The remaining 3 IO's are reserved for future use or customer specific functions.

#### Table 7: **Functionality of detection output**

![](_page_9_Picture_224.jpeg)

### <span id="page-10-0"></span>**5 Instruction Set Description**

### **5.1 Hardware Layer**

The hardware layer is based on a simple UART connection with a configurable baud rate. The sensor always starts up with its default baud rate. The default baud rate can be changed over the INIT command as described in the chapter <code>Connection</code> on [page 12.](#page-11-0)

GBYE

### Table 8: **Default serial connection settings**

![](_page_10_Picture_274.jpeg)

### **5.2** Communication Layer

### **5.2.1 Client-Server**

### Figure 11: **Client-Server model**

![](_page_10_Figure_9.jpeg)

The communication is based on a client-server model. There are two types of packets transmitted. Commands are sent incomplished the control of the server and messages are sent from server to the from server to client. e de la milion de la constitución de la constitución de la constitución de la constitución de la constitución

### **5.2.2 Handshaking**

### Figure 12: **Handshaking**

![](_page_10_Figure_13.jpeg)

GNFD (DONE, RADC)

Every command sent by the client is acknowledged by the server with a response message (RESP). The response message includes an error code what delivers information data about the success or failure of the received command. ge bookstelling and a series of the series of the series of the series of the series of the series of the series of the series of the series of the series of the series of the series of the series of the series of the seri

### <span id="page-11-0"></span>**5.2.3 Connection**

#### Figure 13: **Connection**

![](_page_11_Figure_3.jpeg)

The server starts up with a default baud rate of 115200 baud. The client has to establish a connection with the INIT command where it needs to define the baud rate which will be used for the communication. After acknowledging of the INIT command by a RESP message a VERS message with a firmware string follows before the server changes the baud rate to the selected one out of the INIT command.

The firmware string of the VERS message can be used to check if the sensor has started into the application or to the bootloader. The sensor only starts into the bootloader if a jump bootloader command was sent out of the application or if there GRPS is a corrupt firmware programmed.

To disconnect, the GBYE command has to be sent by the client. After acknowledging the GBYE message the server changes back to his default baud rate.

### **5.3 Presentation Layer**

All commands and messages sent have the format described Server in table below. sent

#### Table 9: **Packet format**

![](_page_11_Picture_239.jpeg)

### <span id="page-12-0"></span>**5.4 Application**

### **5.4.1 Data output**

The client can request application messages from the server using a handshake or streaming mode.

In handshake mode, the client must request each message with the GNFD command, which has the disadvantage that messages can be lost if the client is too slow to send the next GNFD command within one frame. n nan requ

The streaming mode allows the client to enable or disable streaming of messages via the RDOT command. The sensor then sends the enabled messages per frame in real time to the client. This only makes sense if the client can process all data fast enough.

### Figure 14: **Read messages in handshake mode**

![](_page_12_Figure_7.jpeg)

### Figure 15: **Read messages in streaming mode**

![](_page_12_Figure_9.jpeg)

### <span id="page-13-0"></span>**5.4.2 Get and set parameter structure**

The client can set every parameter with a single command. But there is also the possibility to set all parameters together within a parameter structure or read this structure out. The structure is defined in detail in the next chapter.

#### Figure 16: **Get parameter structure**

![](_page_13_Figure_4.jpeg)

#### Figure 17: **Set parameter structure**

![](_page_13_Figure_6.jpeg)

DONE (frame 1)

#### **5.4.3 Parameter structure**

The radar has a set of parameters what are stored in a structure. The structure can be read out by the GRPS command and set by the SRPS command. Further it is possible to change each parameter by a dedicated command.

### Table 10: **Radar parameter structure**

![](_page_13_Picture_399.jpeg)

### **5.4.4 Commands**

The following table provides detailed information about all possible commands of the application:

### Table 11: **Application commands**

![](_page_14_Picture_425.jpeg)

### **5.4.5 Messages**

The following table provides detailed information about all possible messages of the application:

### Table 12: **Application messages**

![](_page_15_Picture_325.jpeg)

### **5.4.6 Communication example**

### Figure 18: **Example INIT command with 115200 baud**

![](_page_16_Picture_378.jpeg)

### Figure 19: **Example read out TDAT message with GNFD command**

![](_page_16_Picture_379.jpeg)

### Figure 20: **Example GBYE message**

![](_page_16_Picture_380.jpeg)

### Table 13: **Example TDAT structure conversion**

![](_page_16_Picture_381.jpeg)

### <span id="page-17-0"></span>**5.5 Bootloader**

The bootloader can be invoked by sending a "Jump to bootloader" command from the application. After receiving the bootloader jump command, the sensor restarts, stays in the bootloader and waits for a new connection via an INIT command.

The host receives a VERS message back after a successful INIT RESP command, which can be used to check if the sensor has started into the bootloader.

![](_page_17_Figure_4.jpeg)

![](_page_17_Figure_5.jpeg)

In the next step, the host must send the complete firmware binary (provided by RFbeam Microwave) in packets of maximum 2048 bytes to the radar sensor using the WMEM command.

After successfully writing the binary file, a GBYE command must be sent to complete the update. The corresponding RESP message return a feedback with the error code whether the update was successful or not.

The sensor then restarts and the host can establish a new connection with an INIT command. The VERS message sent during this process provides information about the new firmware version.

![](_page_17_Figure_9.jpeg)

![](_page_17_Figure_10.jpeg)

### **5.5.1 Commands**

The following table provides detailed information about all possible commands of the bootloader:

### Table 14: **Bootloader commands**

![](_page_18_Picture_246.jpeg)

### **5.5.2 Messages**

The following table provides detailed information about all possible messages of the bootloader:

### Table 15: **Bootloader messages**

![](_page_18_Picture_247.jpeg)

### <span id="page-19-0"></span>**6 Integrators Information**

### **6.1 Installation Instruction**

### **6.1.1 Mechanical enclosure**

It is possible to hide the sensor behind a so called radome (short for radar dome) to protect it from environmental influences or to simply integrate it in the housing of the end product. A radar sensor can see trough different types of plastic and glass of any colour as long as it is not metallized. This allows for a very flexible design of the housing as long as the rules below are observed.

- › Cover must not be metallic.
- › No plastic coating with colours containing metallic or carbon particles.
- › Distance between cover and front of Radar sensor should  $be = 6.2mm$
- › Cover thickness is very important and depends on the used material. Examples can be found in the application note "AN-03-Radome".
- › Vibrations of the Radar antenna relatively to the cover should be avoided, because this generates signals that can trigger the output
- › The cover material can act as a lens and focus or disperse the transmitted waves. Use a constant material thickness within the area used for transmission to minimize the effect of the radome to the radiated antenna pattern.

 $\mathscr{D}$  Detailed information about the calculation and thickness for different cover materials can be found in the application note "AN-03-Radome".

### <span id="page-20-0"></span>**6.2 Europe (CE-RED)**

This module is a Radio Equipment Directive assessed radio module that is CE complaint and have been manufactured and tested with the intention of being integrated into a final product.

According to the RED every final product that includes a radio module is also a radio product which falls under the scope of the RED. This means that OEM and host manufacturers are ultimately responsible for the compliance of the host and the module. The final product must be reassessed against all of the essential requirements of the RED before it can be placed on the EU market. This includes reassessing the module for compliance against the following RED articles:

- › Article 3.1(a): Health and safety
- $\rightarrow$  Article 3.1(b): Electromagnetic compatibility (EMC)
- › Article 3.2: Efficient use of radio spectrum (RF)

The RED knows different conformity assessment procedures to show compliance against the essential requirements (See RED Guide, chapter 2.6b). As long as the radio module can show compliance to Article 3.2 by the use of a harmonized standard, which is listed in the official journal of the EU (OJEU), it is not necessary to do an EU type examination for the final radio product by a notified body. In this case it is possible to demonstrate conformity according to the essential requirements of the RED by using Module A (Annex II of the RED), which allows to show conformity by internal production control.

 $\mathcal{D}$  As long as a harmonized standard listed in the OJEU can be used to demonstrate conformity in accordance with Article 3.2 of the RED, it is possible to carry out the CE certification in self-declaration without the involvement of a notified body.

The K-MD7 shows compliance against the Article 3.2 by the use of the standard EN 300 440 which is a harmonized standard listed in the OJEU, what gives the possibility to show conformity by internal production control.

An OEM integrator can show compliance to article 3.1(a) and 3.1(b) for the final product by doing internal or external tests and following the Module A (Annex II of the RED) assessment procedure. To show compliance against article 3.2 it is possible to reuse the assessment of the K-MD7 as long as it is the only radio module in the final product or if the integrator can guarantee that only one radio module is operating at the same time. Test reports of the K-MD7 are available on request.

 $\mathscr{D}$  The ETSI quide EG 203 367 provides detailed guidance on the application of harmonized standards to multi-radio and combined equipment to demonstrate conformity.

#### **6.2.1 RF Exposure Information (MPE)**

This device has been tested and meets applicable limits for Radio Frequency (RF) exposure. A detailed calculation to show compliance to the RED Article 3.1(a) is available on request.

### **6.2.2 Simplified DoC Statement**

Hereby, RFbeam Microwave GmbH declares that the radio equipment type K-MD7 is in compliance with Directive 2014/53/EU. The declaration of conformity may be consulted at www.rfbeam.ch.

### <span id="page-21-0"></span>**7 Outline Dimensions**

Figure 23: **Outline dimensions in millimetre**

![](_page_21_Figure_3.jpeg)

### **8 Order Information**

The ordering number consists of different parts with the structure below.

### Figure 24: **Ordering number structure**

![](_page_21_Picture_159.jpeg)

### Table 16: **Available ordering numbers**

![](_page_21_Picture_160.jpeg)

### **9 Revision History**

09/2022 – Revision A: Preliminary Version 03/2023 – Revision B: Initial Version

RFbeam does not assume any responsibility for use of any circuitry described, no circuit patent licenses are implied and RFbeam reserves the right at any time without notice to change said circuitry and specifications.